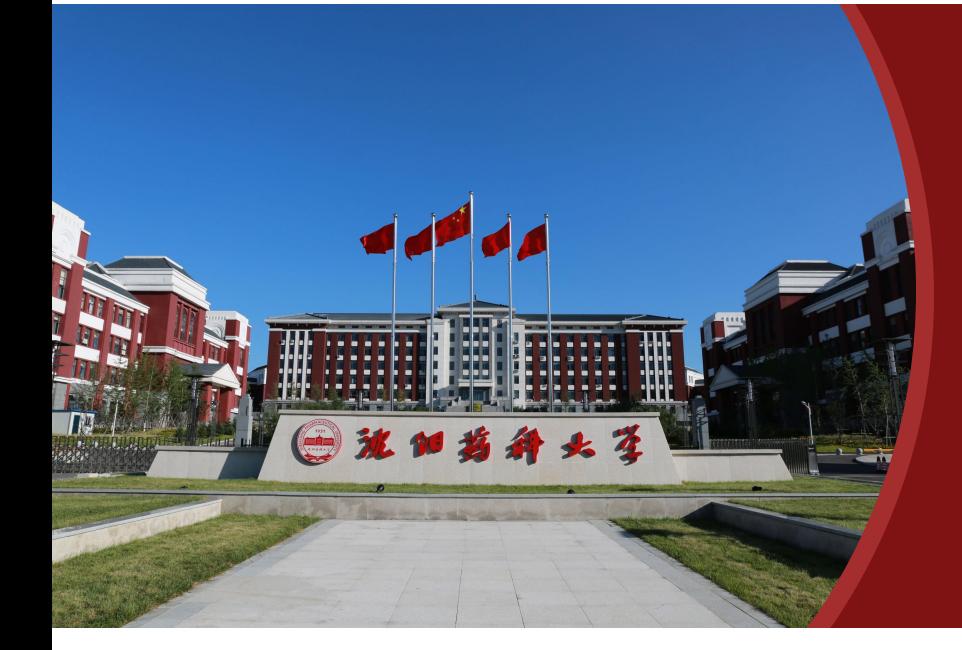

# **智慧沈药平台用户使用手册**

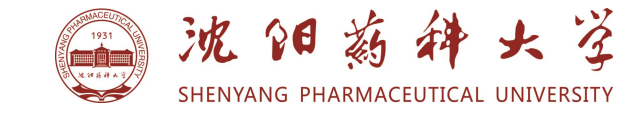

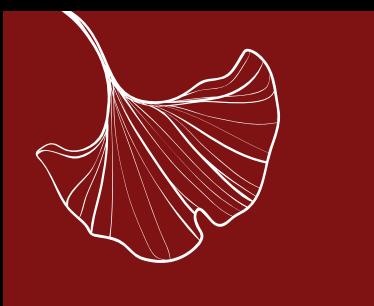

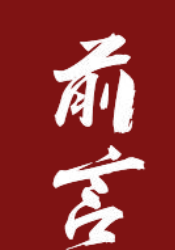

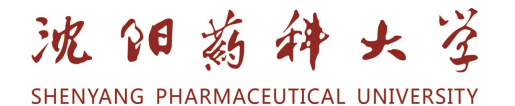

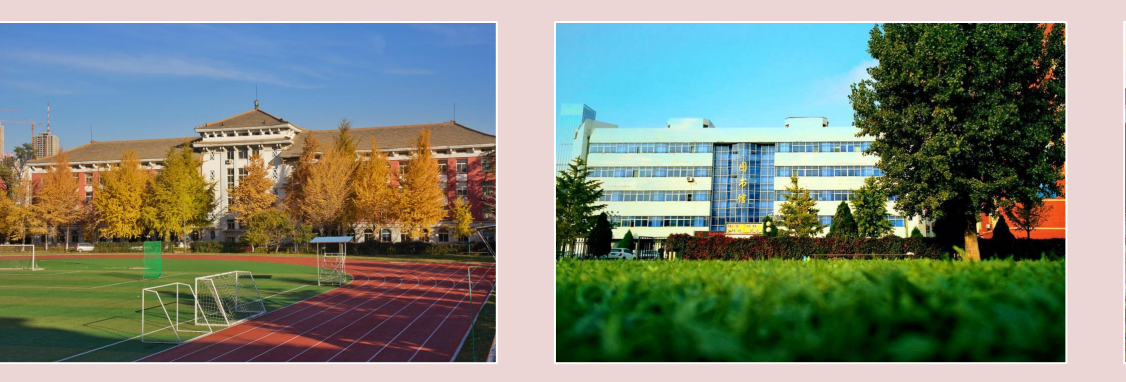

### 团结,勤奋,求实,创新

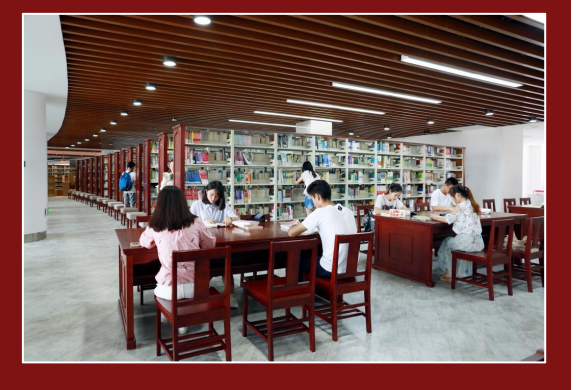

 $\gamma$  $\theta$   $\chi$ <sup>2</sup>

"智慧沈药"平台是学校在贯彻"以师生为本"的中心思想前提下,是为满足 广大师生迫切需求下,做出的一个重要建设决定。旨在通过统一规划、分步实 施的建设策略,以实现系统集约化、资源共享化、管理流程化、办事一站化的 目标,为师生了解信息、共享资源、快捷应用、提高效率提供一条统一、规范、 便利的通道。

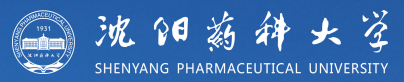

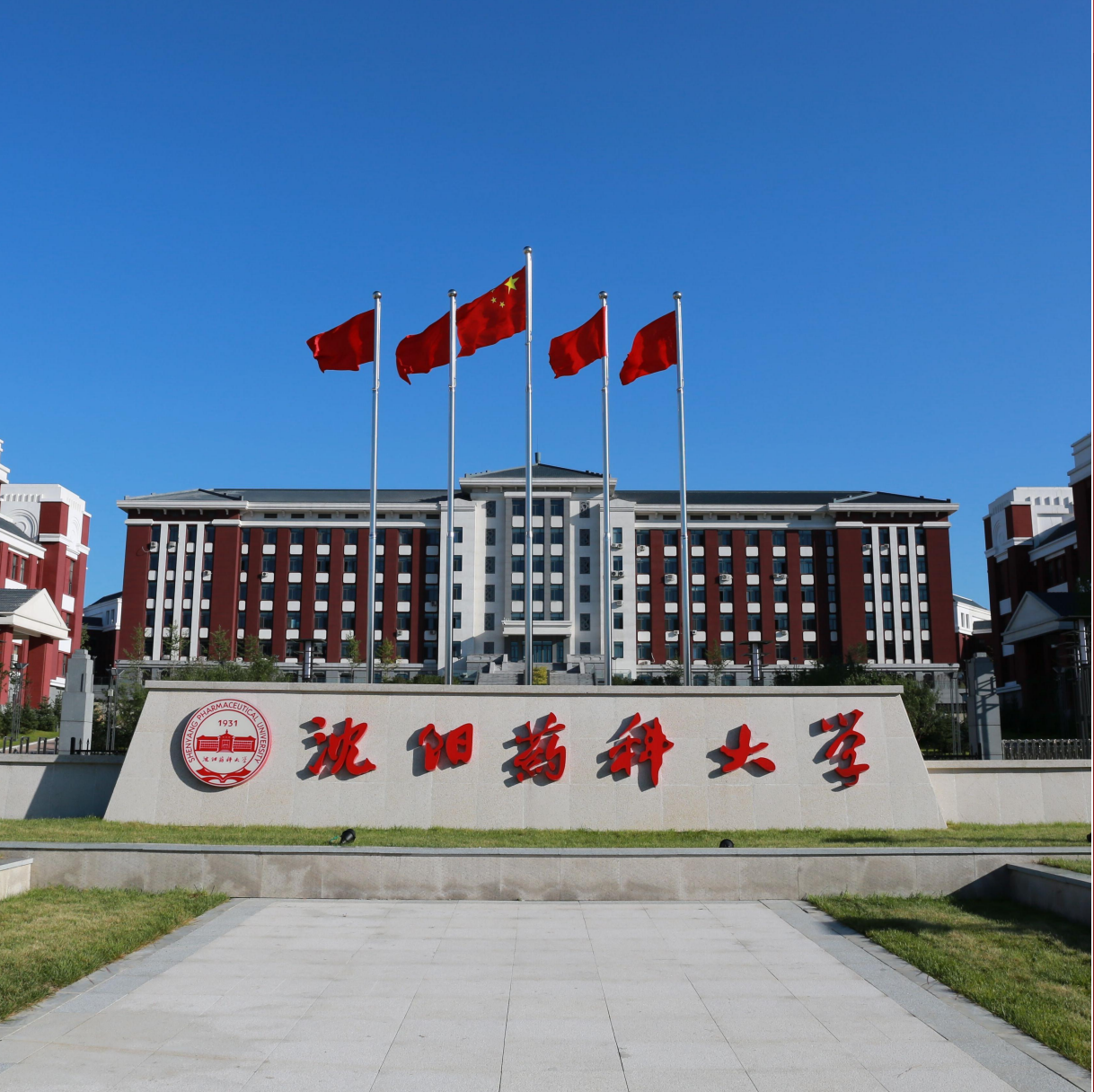

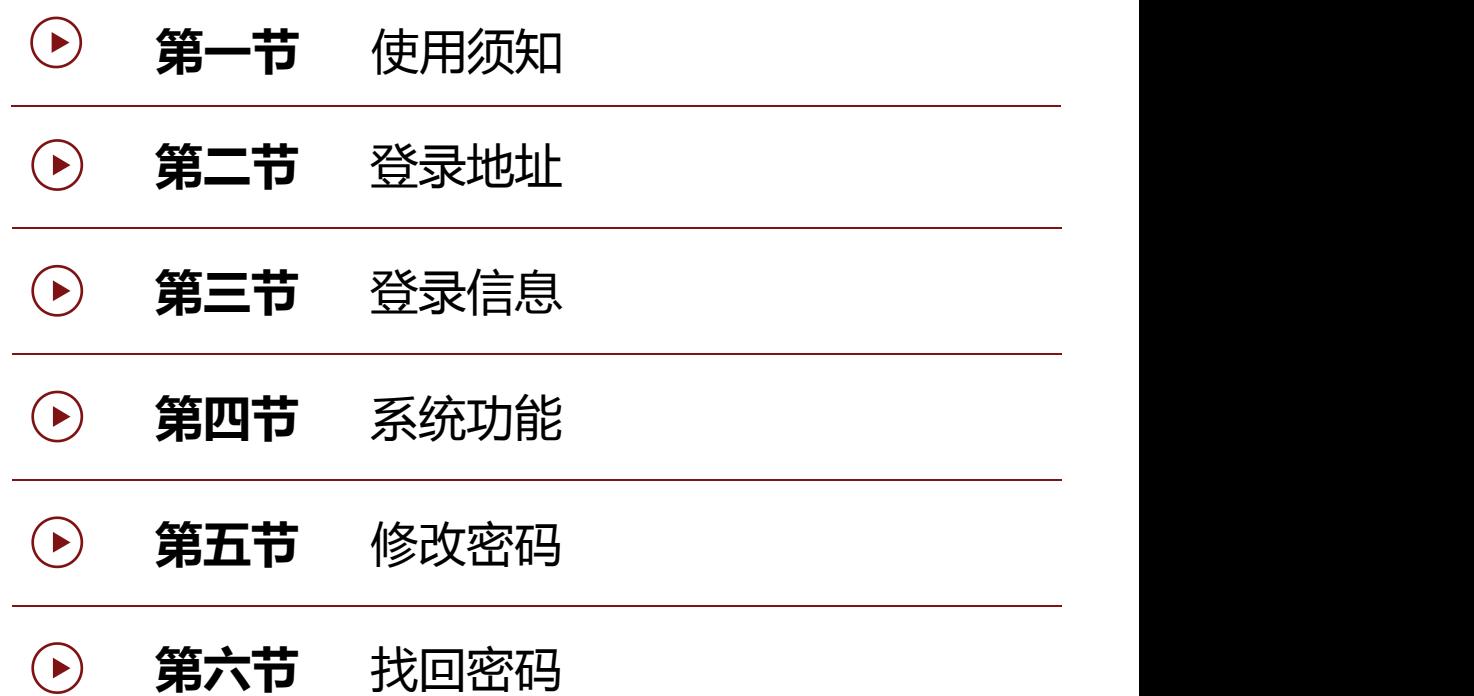

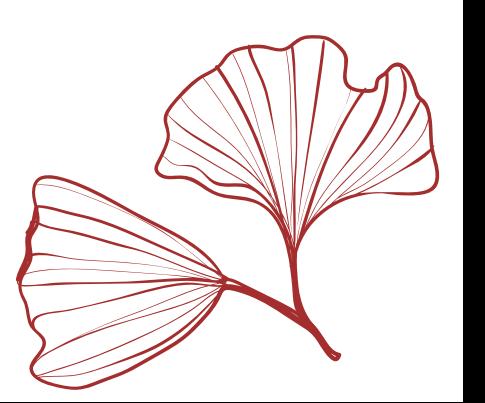

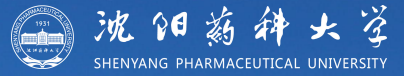

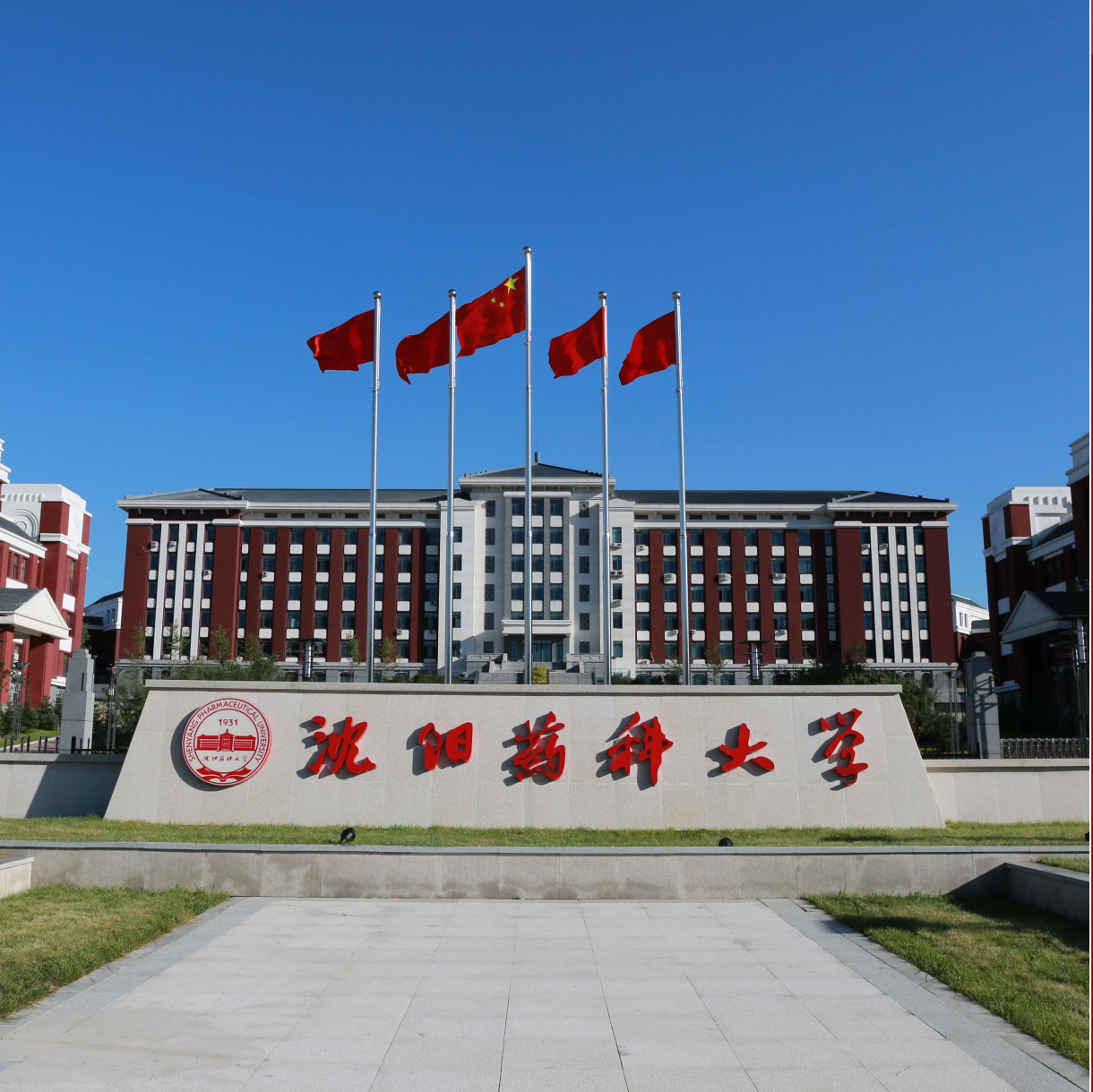

- $\bigodot$ **第七节** 注销登录
- **第八节** 统一认证  $(\blacktriangleright)$
- **第九节** 限制登录  $\left( \blacktriangleright \right)$
- **第十节** 注册沈药企业微信须知  $\left( \blacktriangleright \right)$
- **第十一节** 加入沈药企业微信方式  $(\blacktriangleright)$
- **第十二节** 关于企业微信二次认证 $\bigodot$

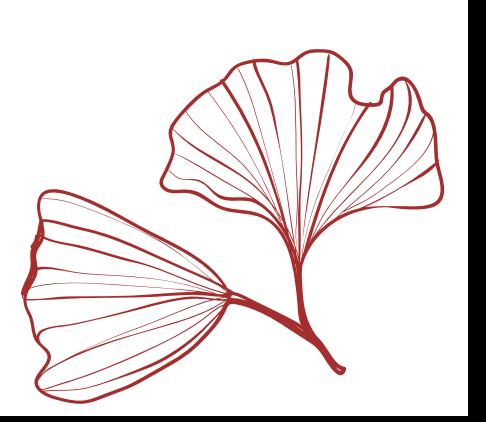

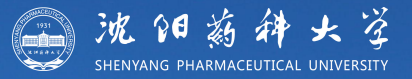

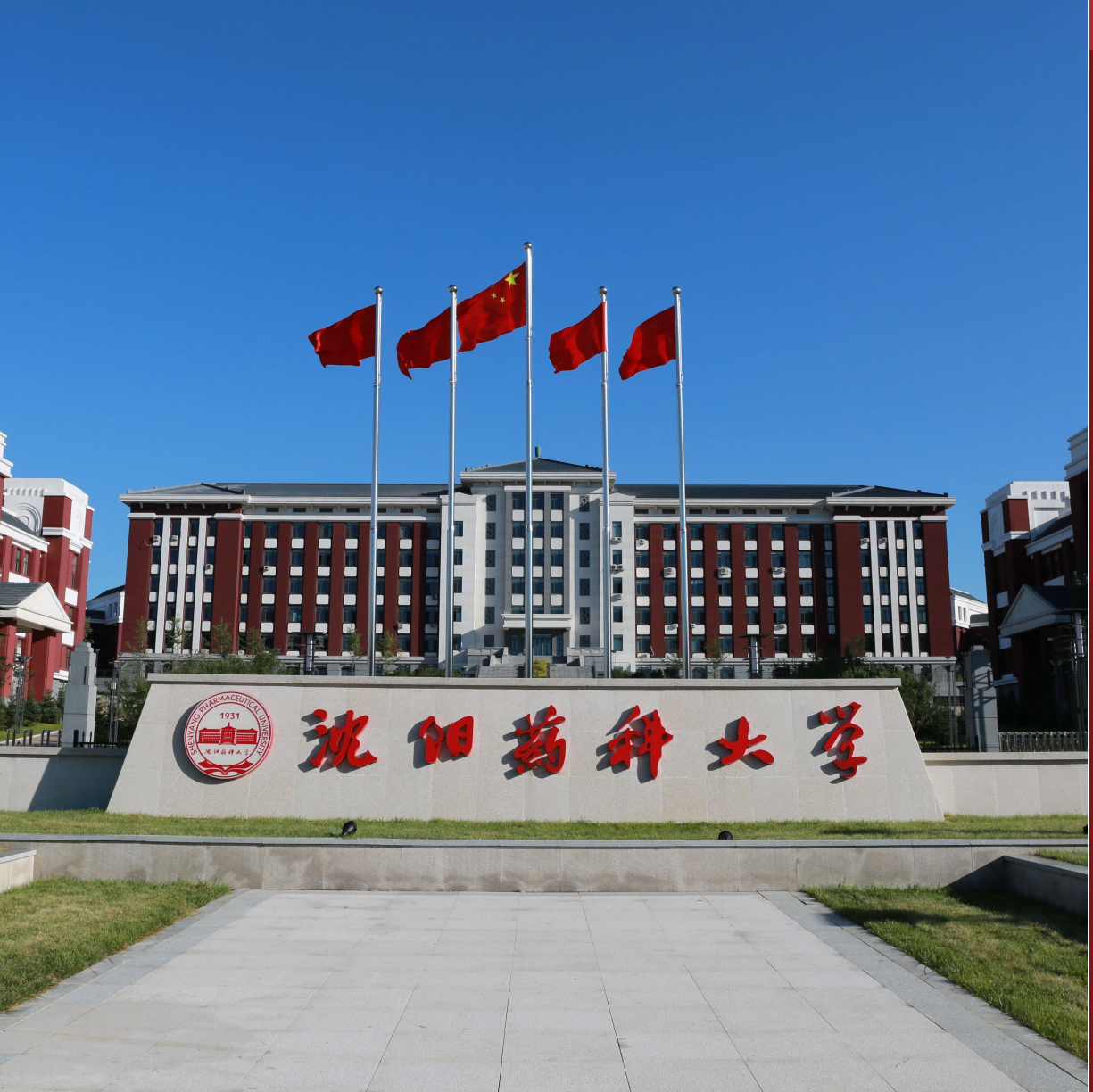

- $\bigodot$ **第十三节** 关于企业微信帐户解绑
- **第十四节** 关于企业微信工作台  $\left( \blacktriangleright \right)$
- **第十五节** 关于企业微信通讯录  $(\blacktriangleright)$
- **第十六节** 多企业微信身份切换  $(\blacktriangleright)$
- **第十七节** 关于企业微信消息提醒  $(\blacktriangleright)$
- **第十八节** 关于企业微信员工服务 $\odot$

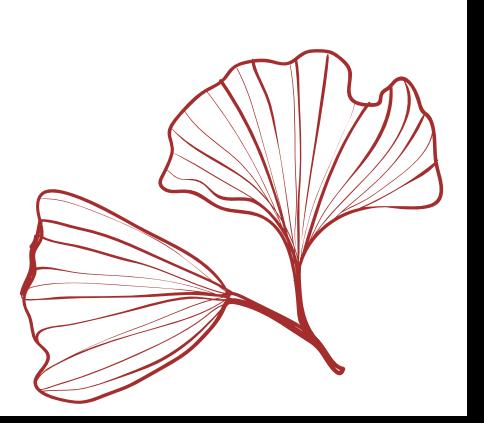

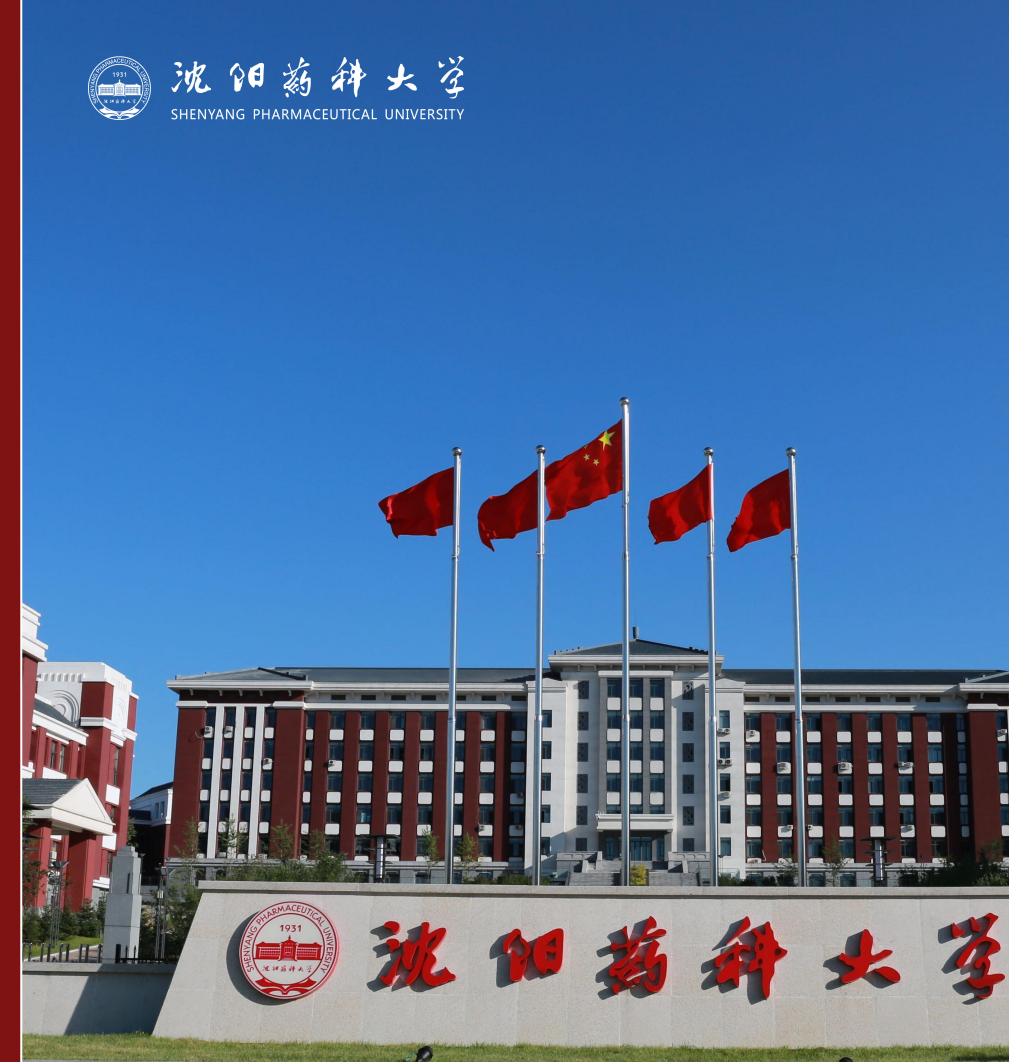

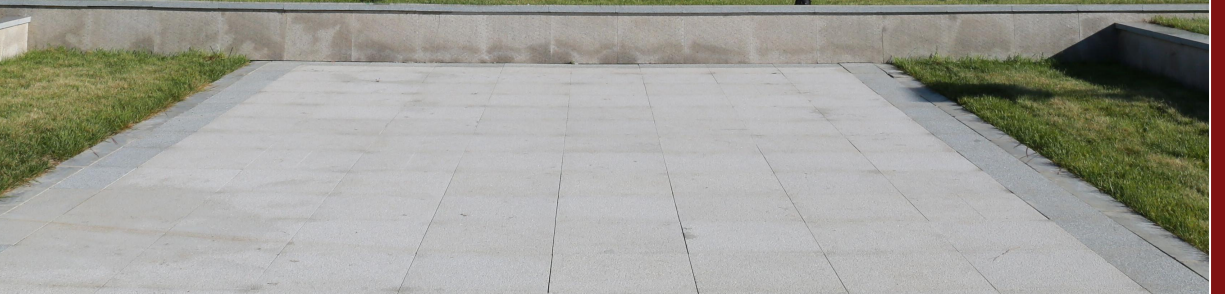

- **第十九节** 注意事项 $\bigodot$
- **第 廿 节** 联系我们

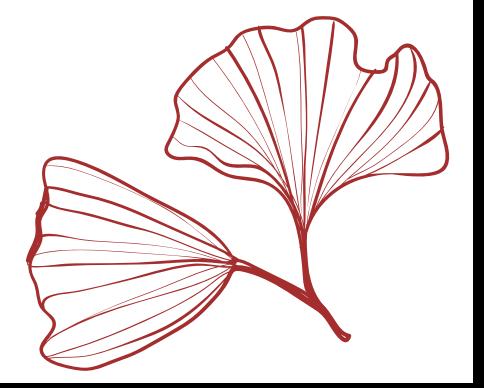

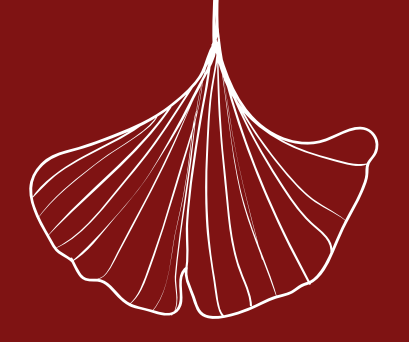

沈阳药科大学一向重视师生的个人隐私和信息保护。您在使用智慧沈药平台时,系统会收集和使用您的相关信息,希望通过以下说明向您阐 述在您使用过程中,系统是如何采集、存储、共享、传输、利用和保护这些信息的。以下适用于我校在岗和离退休教职工、在籍在校学生、 学校承认的第三方驻校和各类校方聘任人员。

### 一、安全性说明

认证过程,用户使用统一身份来登录某个(或多个)已对接统一身份认证的应用系统(称其为第三方应用系统)时,用户的密码包括用户密码 的任何加密形式,都会传输给统一身份中心认证服务器,而不会经过第三方应用系统。这保证了第三方应用提供者没有机会获取用户的统一 身份认证信息; 沈阳药科大学一向重视师生的个人隐私和信息保护。《沈阳药科大学一向重视师生的个人隐私和信息保护。<br>这在您使用过程中,系统是如何采集、存储、共享、保障、关系、单校承认的第三方驻校和各类校方聘任人员。<br>一、安全性说明<br>1、安全性说明<br>1、安全性说明<br>4、安全性说明<br>4、安全性说明<br>4、安全性说明<br>4、经常给给统一身份中心认证服务器<br>身份认证信息;<br>数据加密,认证过程中各种信息的传输采用多种工业标<br>身份认证信息;<br>数据通路,使用统一身份认证的第三 沈阳药科大学一向重视师生的个人隐私和信息保护。《沈阳药科大学一向重视师生的个人隐私和信息保护。<br>过在您使用过程中,系统是如何采集、存储、共享、特异化、水库、经济认的第三方驻校和各类校方聘任人员。<br>一、安全性说明<br>山、安全性说明<br>以证过程,用户使用统一身份来登录某个(或多个)已<br>约长证证据,都会传输给统一身份中心认证服务器<br>身份认证信息;<br>数据加密,认证过程中各种信息的传输采用多种工业标<br>数据通路,使用统一身份认证的第三方应用系统不需要<br>概 沈阳药科大学一向重视师生的个人隐私和信息保护。终期的科大学一向重视师生的个人隐私和信息保护。<br>法在您使用过程中,系统是如何采集、存储、共享、保障、法案、保障、关系认同第三方驻校和各类校方聘任人员。<br>一、安全性说明<br>1、安全性说明<br>1、安全性说明<br>4份认证信息,都会传输给统一身份中心认证服务器<br>身份认证信息,<br>数据通路,使用统一身份未登录某个(或多个)已<br>身份认证信息,<br>数据加密,认证过程中各种信息的传输采用多种工业标<br>身份认证信息,<br>数据 使 沈阳药科大学一向重视师生的个人隐私和信息保护。然后,我们们们们们们们的生活,我们的生活,就是如何采集、存储、共享、保险、业在您使用过程中,系统是如何采集、存储、共享、保险、经营、投机的第三方驻校和各类校方聘任人员。<br>一、安全性说明<br>一、安全性说明<br>以证过程,用户使用统一身份来登录某个(或多个)已<br>的任何加密形式,都会传输给统一身份中心认证服务器<br>身份认证信息;<br>数据通路,使用统一身份未登录某个(或多个工业标准、系统<br>数据通路,使用统一身份

数据加密,认证过程中各种信息的传输采用多种工业标准安全技术进行加密,保证信息的安全性;

数据通路,使用统一身份认证的第三方应用系统不需要与中心服务器间建立任何直接的数据连接,从而最大限度的降低了因系统缺陷而出现数 据泄露的可能性,也提高了整个体系的可靠性和使用范围;

数据储存,用户认证信息(密码)采用单项加密技术,加密后储存在中心服务器中。即使是身份中心的管理员也无法从中获取用户密码的明文。

### 二、隐私保护

学校不会将师生等个人信息转让给任何公司、组织和个人; 师生等个人信息会被学校相关业务部门共享使用,但学校不会将师生的个人信息用于未经学校及有关部门许可的场合; 参与身份认证体系的第三方应用站点必须经过学校的资格审查后,方会被允许接入; 师生等个人信息的储存和传输采用工业标准安全技术加密和防护,最大程度防止个人信息被窃取和泄漏。 须 知

### 三、注意事项

团结·勤奋·求实·创新

用户使用个人帐号登录平台后,可实现在平台内同时对多个系统访问,其中某些系统数据是您个人隐私数据,为了保护您的个人信息安全, 请您务必设置复杂度较高的登录密码,同时请您妥善保管好自己的帐户密码,勿丢失勿外借!

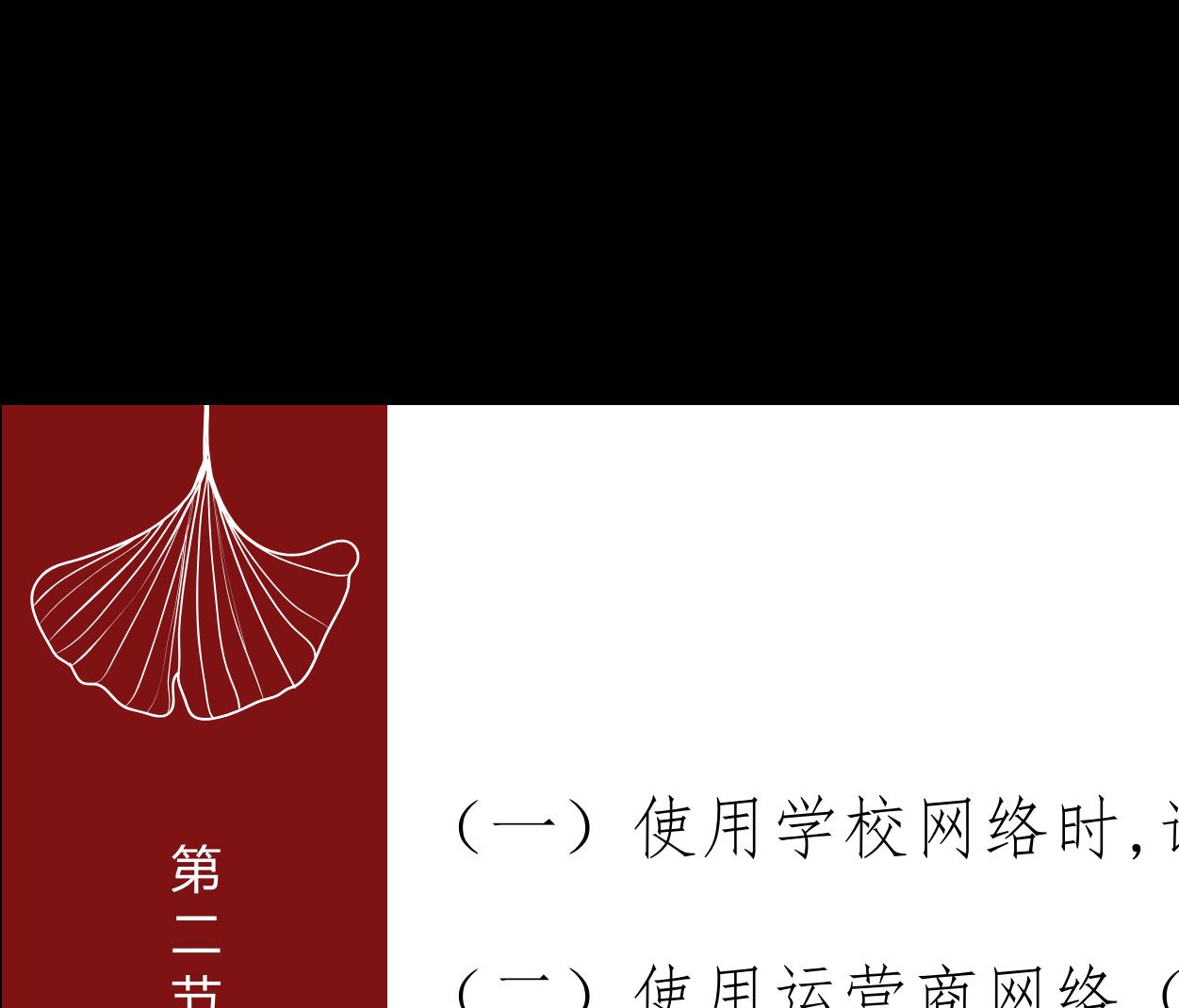

# (一)使用学校网络时,请访问[https://portal.syphu.edu.cn](https://portal.syphu.edu.cn/)

(二)使用运营商网络(联通、移动、电信、长城宽带等)时, 请访问[https://vpn.syphu.edu.cn](https://vpn.syphu.edu.cn/) ●<br>第二(一)使用学校网络时,i<br>二(二)使用运营商网络( 第二<br>第二<br>登<br>登<br>登<br>登<br>登<br>後月运营商网络( 登 录 地

址 重要提示:第二个地址就是"智慧沈药"网页VPN地址,登录后即可实现VPN功能,您可 从"业务系统"和"常用链接"的"工作学习"功能模块中,访问到相应的校内数字资 源。

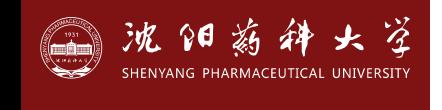

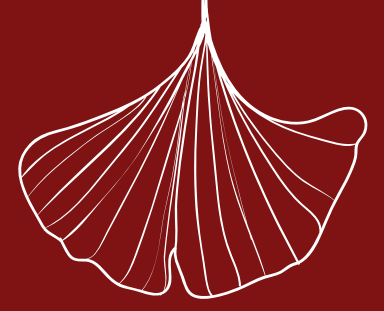

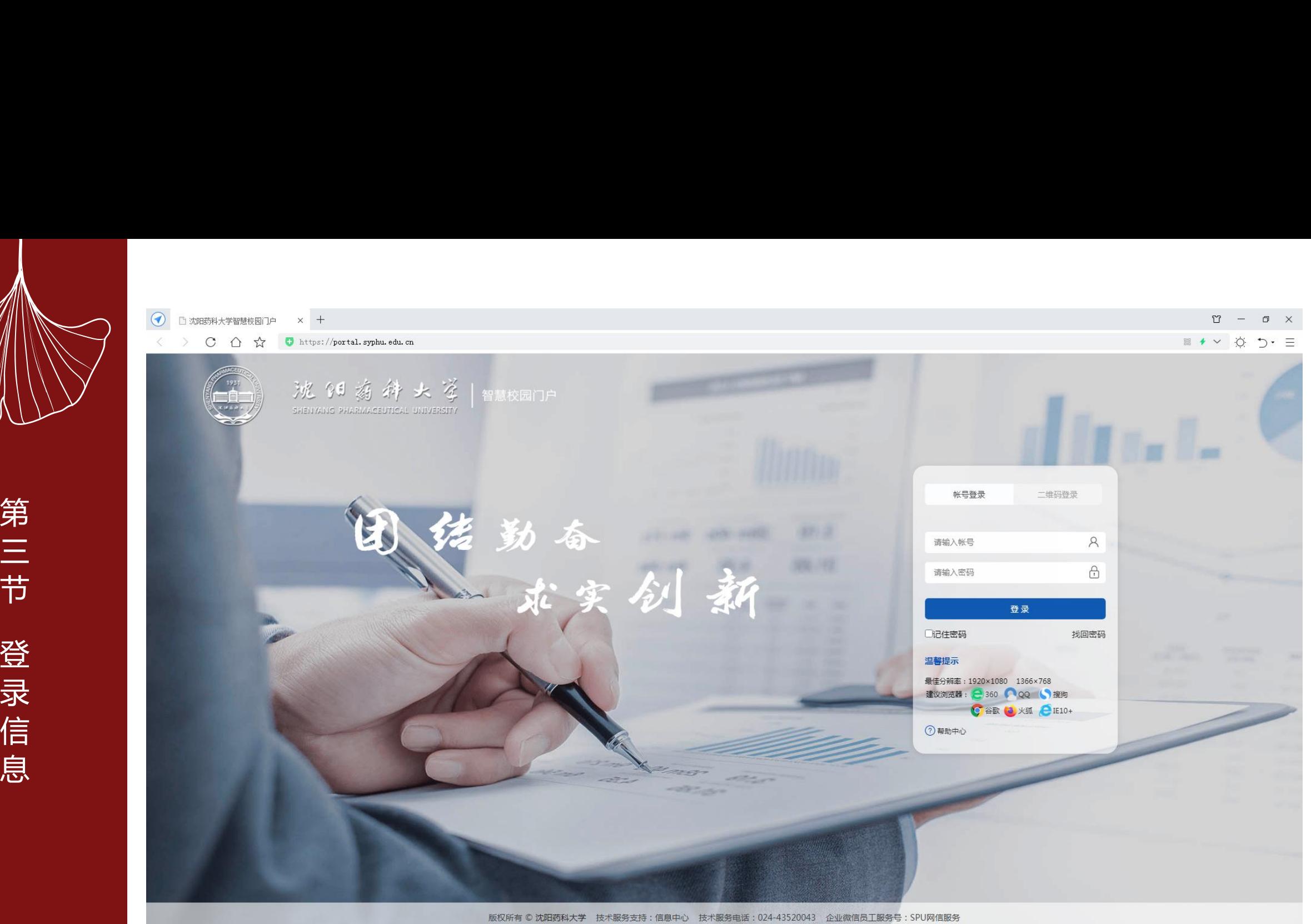

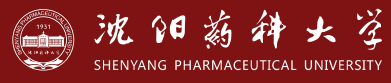

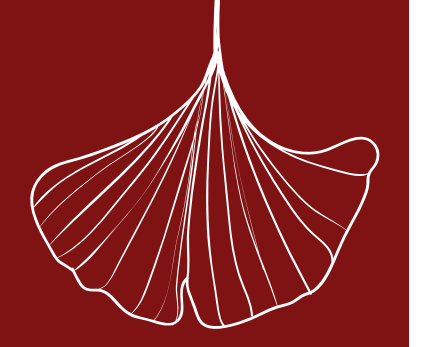

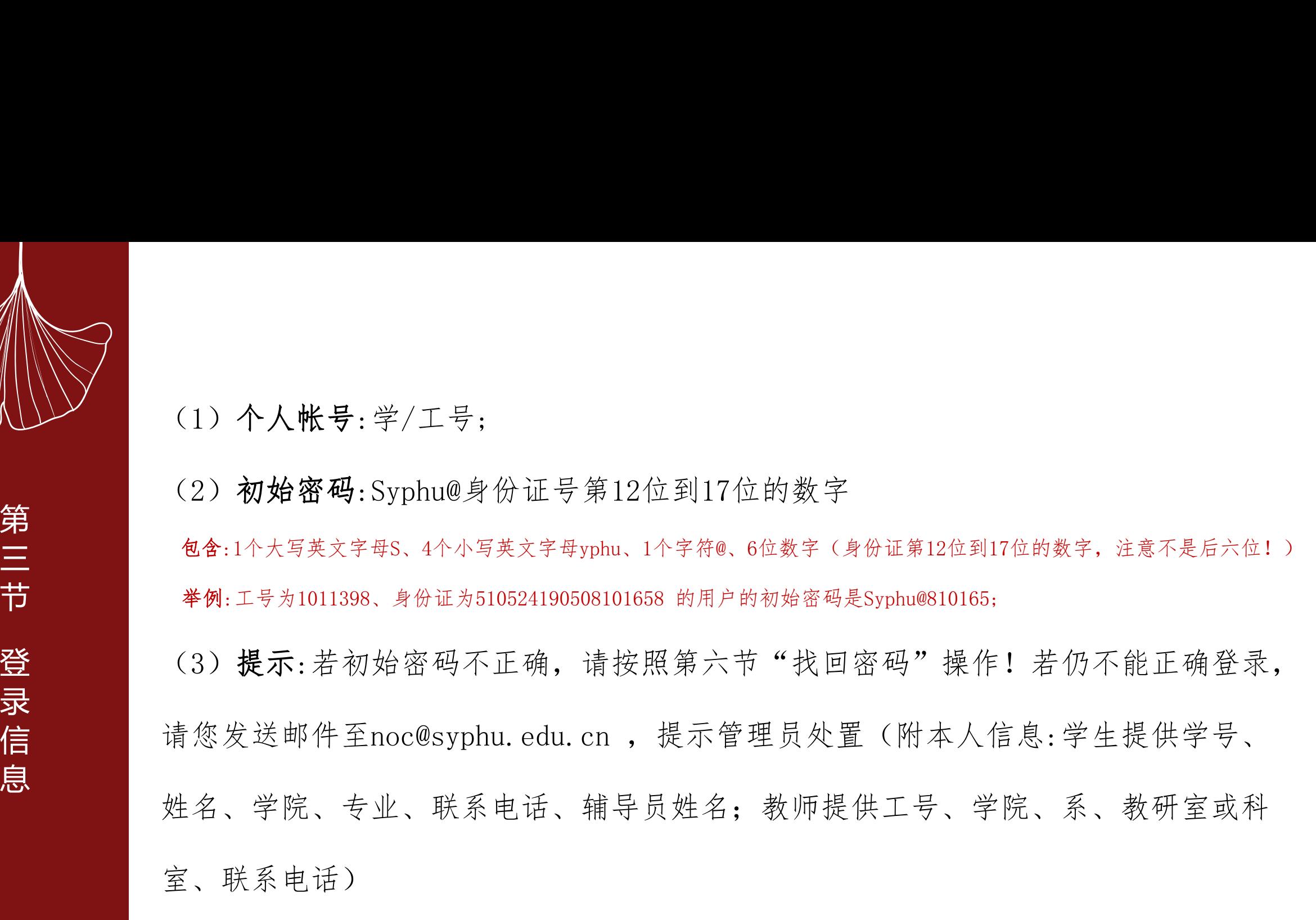

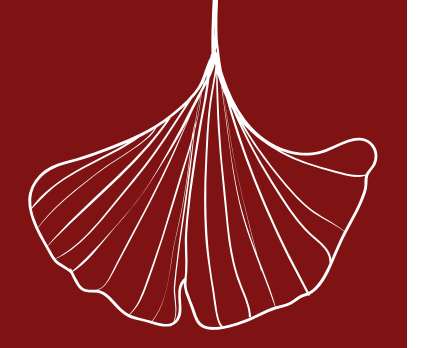

![](_page_10_Picture_56.jpeg)

![](_page_10_Picture_3.jpeg)

![](_page_11_Picture_0.jpeg)

4.1菜单栏:系统功能导航

![](_page_11_Picture_2.jpeg)

 $\theta$ 大学 沈 数 秤 ri van N **SHENYANG PHARMACEUTICAL UNIVERSITY** 

![](_page_12_Picture_0.jpeg)

4.2门户首页:包含重要提醒、热门应用、聚合新闻、聚合通知公告

![](_page_12_Picture_2.jpeg)

HENYANG PHARMACEUTICAL UNIVERSITY

![](_page_13_Picture_0.jpeg)

4.3业务系统:包含已与数据中心对接的二级单位系统,双击鼠标后可直接登录

![](_page_13_Figure_2.jpeg)

团结·勤奋·求实·创新

HENYANG PHARMACEUTICAL UNIVERSITY

 $\mathscr{R}$ 

沈阳兹

 $\begin{pmatrix} 1 \\ -1 \\ -1 \end{pmatrix}$ 

![](_page_14_Picture_0.jpeg)

### 4.4应用系统:包含与个人相关的数据应用,逐渐完善中...

![](_page_14_Picture_3.jpeg)

![](_page_14_Picture_4.jpeg)

![](_page_15_Picture_0.jpeg)

### 4.5校历/日程:学校教学时间进程展示;可同时用于记录个人日志

![](_page_15_Figure_2.jpeg)

沈阳兹 HENYANG PHARMACEUTICAL UNIVERSITY

E I

团结·勤奋·求实·创新

大学

![](_page_16_Picture_0.jpeg)

### 4.6通讯录:校内办公电话展示

![](_page_16_Picture_2.jpeg)

![](_page_16_Picture_33.jpeg)

![](_page_16_Picture_4.jpeg)

![](_page_17_Picture_0.jpeg)

4.7常用链接:师生常用工具,其中"工作学习"模块中的应用系统是没有与数据中心对接的二 级单位系统,访问时需要输入各自系统的用户名密码。

![](_page_17_Picture_2.jpeg)

![](_page_17_Picture_4.jpeg)

![](_page_18_Picture_0.jpeg)

4.8我的收藏:可对常用的"我的应用"进行收藏,便捷访问。

![](_page_18_Picture_2.jpeg)

![](_page_18_Picture_4.jpeg)

![](_page_19_Picture_0.jpeg)

![](_page_19_Picture_41.jpeg)

码 (1)登录"智慧沈药"网页后,请点击页面右上角 © "修改密码"按钮操作; (2)密码复杂度必须符合长度至少8位、包含英文字符(区分大小写)、数字和特殊字符; (3)您的"智慧沈药"密码修改10分钟后,企业微信二次认证密码才随之改变;

![](_page_19_Picture_4.jpeg)

![](_page_20_Picture_0.jpeg)

沈阳兹科

団结·勤奋·求实·创新

 $\left(\begin{matrix} \begin{matrix} 0 \\ 0 \end{matrix} \end{matrix}\right)$ 

![](_page_20_Picture_2.jpeg)

(1) 点击登录页"找回密码";

(2)拖动滑块验证;

(3)通过密保或邮箱找回密码,推荐使用邮箱找回;

邮箱找回密码的前提条件:①新生预报道时,请填写好常用电子邮箱;②本科同学须在本科学 生管理系统内更新您个人常用电子邮箱;③研究生同学须在研究生管理系统内更新您个人常用 电子邮箱!④教职工的电子邮箱为学校邮箱,平台已自动适配。

![](_page_21_Picture_0.jpeg)

# 师生在公共场所使用完"智慧沈药"后,请务必点击页面右上角的 5 "注销"按钮, 安全退出系统,以避免个人隐私数据泄密! 第七节注销登录

![](_page_21_Picture_3.jpeg)

![](_page_22_Picture_0.jpeg)

"业务系统"栏目中的应用系统,都已与学校统一身份认证系统对接。只要登录"智慧沈药" 门户时输入一次帐号密码,即可在"业务系统"模块中直接访问所有对接应用。 第 八 第六节节 医与统一身份认证对接的应用系统, 第八<br>第八节<br>第一 日与统一身份认证对接的应用系统,<br>日与统一身份认证对接的应用系统<br>智慧沈药门户、企业微信二次认证<br>智慧沈药门户、企业微信二次认证<br>一卡通、电子邮箱、本科招生、本

### 已与统一身份认证对接的应用系统如下:

智慧沈药门户、企业微信二次认证、微应用、网络认证、VPN系统、办事大厅、协同办公OA、 一卡通、电子邮箱、本科招生、本科学工、本科迎新、本科离校、本科宿管、团委管理、研 究生管理、研究生招生、图书馆(座位预约、自助文印、公共电脑、文献远程访问、门禁)、 财务系统等。 ○<br>第八节 第二十五年 第二十五年 第二十五年 第二十五年 第二十五年 第二十五年 第二十五年 第二十五年 第二十五年 第二十五年 第二十五年 第二十五年 第二十五年 第二十五年 第二十五年 第二十五年 第二十五年 第二十五年 第二十五年 第二十五年 第二十五年 第二十五年 第二十五年 第二十五年 第二十二 第八十五十五年 第二十五年 第二十五年 第二十五年 第二十五年 第二十五年 第二十五年 第二十五年 第二十五年 第二十五年 第二十五年 第二十五年 第二十五年 第二十五年 第二十五年 第二十五年 第二十五年 第二十五年 第二十五年 第二十五年 第二十五年 第二十五月 第二十五月 第二十五月 第二十五月 第二十五月 第二十五月 第二十五月 第二十五月 第二十五月 第二十五月 第二十五月 第二十五月 第二十五月 第二十五月 第二十五月 第二十五 ○<br>第八节 第二十五年 第二十五年 第二十五年 第二十五年 第二十五年 第二十五年 第二十五年 第二十五年 第二十五年 第二十五年 第二十五年 第二十五年 第二十五年 第二十五年 第二十五年 第二十五年 第二十五年 第二十五年 第三十五年 第三十五年 第三十五年 第三十五年 第三十五年 第三十五年 第三十五年 第三十五年 第三十五年 第三十五年 第三十五年 第三十五年 第三十五年 第三十五年 第三十五年 第三十五年 第三十五年 第三十五

![](_page_22_Picture_5.jpeg)

![](_page_23_Picture_0.jpeg)

# 师生若180天内未有任何登录"智慧沈药"平台的行为,信息中心为了保护您的安全,将会锁 全<br>第九节<br>原制定您平台帐户,直至您联系信息中心解除!<br>爱<br>最**制登**<br>最

![](_page_23_Picture_3.jpeg)

![](_page_24_Picture_0.jpeg)

 若您已加入沈阳药科大学企业微信即代表您本人已同意如下规定: 您须遵守法律法规和学校的相关规定,在学校企业微信中不做任何违反法律法规、学校规 定和违背社会道德的行为,不发表任何违反法律法规、学校规定和社会道德的言论。群主、主 播、会议建立者和应用管理者须承担管理职责、义务和法律责任,对群聊、直播、会议和其他 应用中存在的违法行为、不良行为、不良言论等须及时举报和制止,参与者须严格遵守法律法 规和学校规定,共同维护沈阳药科大学风清气正的网上家园。 第<br>第十<br>第十<br><sup>禁爆须遵守法律法规和</sup> 十 节 第十节<br>法刑 法您已加入沈阳药科<br>定和违背社会道德的行为,<br>法册 法和违背社会道德的行为,<br>猪、会议建立者和应用管 第十节 注册沈药<br>法国的人 计算法 计算法 计算法 计算法 计算法 计算法 计会道德的行为,我们就会说过一个时候,我们不会说过一个时间,我们不会说过一个时间,我们不会说,我们的人们不会说这样的人,我们不会说这样的人,我们不会说这样的人,我们不会说是我们的人,我们不会 第十节 注册沈药企业和分类的方式,有关系的关系,并不能够领域守法律法规和结果,然须遵守法律法规和结果,然须遵守法律法规和结果。<br>按须遵守法律法规和结果的人<br>定和违律会道德的方式,为其一个主义的法律是否决定的责任的责任的责任的责任的责任的责任的责任。 药 第十节 注册沈药企业微微的人类的人类的人类,并不能够的人类,并不能够做到一个主要和主宰、在社会道德的行为,如果有关系的人类和社会道德的行为,如果有关系的人类和社会道德的行为,如果有关系的人类和社会的人类和社会的人类和社会的人类和社会的人类和社会的人类和社会的人类和社会的人类和学校规定,共同维护、法国科学校规定,共同维护、法国科学校规定,共同维护、法国科学校规定和社会社会业绩的人才能够认识 业 微 第十节 注册沈药企业微信须知道,我们的人,让我们就会认为,我们的人,都会认为,我们的人,我们也会说到了,我们的人才能够变化,我们也会认为,你也会认为,你也会认为,你也会认为,你也会认为,你也会认为,你也会认为,你的人才能够有着,我们的人才能够有着,我们的人才能够有着,我们的人才能够有着,我们的人才能够有着,我们的人才能够让我们的人才能够让我们的人才能够让我们的人才能够让我们的人的人才能够让我们的人 第十节 注册沈药企业微信须知和信息和关系的,并将一个主义建立者和应用的一个主要,在我们的一个主义建立者和应用的一个主义建立者和应用的一个主义建立者和应用的,如果有在的违法行为,为一个主义的主义,并且在这里的一个主义的主义。<br>龙羽一个主义的主义,并同维护,这里有一个主义的主义的主义,并且在自己的主义的主义,并且在自己的人,并且在自己的人们的人们的人们的人们的人们的人们的人们的人们 知

沈药企业微信已经认证,用户注册时请看清官方"已认证"标识! 沈阳药科大学

![](_page_24_Picture_4.jpeg)

![](_page_25_Picture_0.jpeg)

![](_page_25_Picture_2.jpeg)

- 
- 

![](_page_26_Picture_0.jpeg)

 $(\Box)$ 

![](_page_26_Picture_2.jpeg)

![](_page_27_Picture_0.jpeg)

 $\bigcirc$ 

![](_page_27_Figure_2.jpeg)

![](_page_27_Picture_3.jpeg)

![](_page_27_Picture_6.jpeg)

# 第十三节关于企业微信帐户解绑 关于沈药企业微信帐户解绑 1.如您期满毕业或工作变动后,请务必执行"企业微 信→工作台→网络应用→帐号解绑"!以免影响您在 新单位使用企业微信。 2.若您后续还在沈药工作学习,请以"新身份ID"进 行企业微信二次认证!

![](_page_28_Picture_0.jpeg)

**HENYANG PHARMACEUTICAL UNIVERSITY** 

团结·勤奋·求实·创新

![](_page_28_Picture_2.jpeg)

![](_page_29_Picture_0.jpeg)

![](_page_29_Figure_2.jpeg)

![](_page_30_Picture_0.jpeg)

**IENYANG PHARMACEUTICAL UNIVERSITY** 

团结·勤奋·求实·创新

![](_page_30_Picture_2.jpeg)

![](_page_31_Picture_0.jpeg)

OPPO

iOS 系统手机提醒设置:

需前往【设置-企业微信-通知】处查看

![](_page_31_Picture_166.jpeg)

详细说明请在"企业微信→我→帮助"内搜索!

![](_page_31_Picture_4.jpeg)

![](_page_32_Picture_0.jpeg)

![](_page_32_Picture_2.jpeg)

![](_page_32_Figure_3.jpeg)

文档

![](_page_33_Picture_0.jpeg)

1. 访问"智慧沈药"网页时, 请使用浏览器极速模式;

2.同意"网页使用flash";

3.建议使用的浏览器有:360浏览器(极速模式)、QQ浏览器(极速模式)、搜狗浏览器 (高速模式)、火狐浏览器、IE浏览器、谷歌浏览器; 一次使用电脑登录后,再使用手机企业微信扫码登录"智慧沈药"电脑端; 第十九节注意事项

4. 首次登录"智慧沈药"网页时,请使用帐号密码登录!若您已注册沈药企业微信, 第

![](_page_33_Picture_6.jpeg)

![](_page_34_Picture_0.jpeg)

信息中心联系方式 电话申告:024-43520043(南校区) 024-23986072(校本部) 电子邮箱:noc@syphu.edu.cn 输<br>第廿<br>第廿<br>戦系事件: 024-43520043(南校区) 024-23986072(校本部)<br>東系<sup>事件: noc@syphu.edu.cn<br>企业微信服务号: SPU网信服务<br>企业微信服务号: SPU网信服务</sup>

![](_page_34_Picture_3.jpeg)

![](_page_35_Picture_0.jpeg)